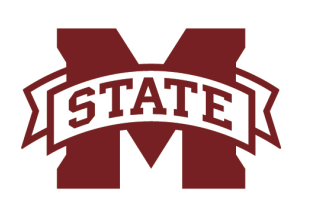

## **MISSISSIPPI STATE UNIVERSITYTE**

How To

Reset Your NetPassword

## Before you get started, make sure you have or know your:

- NetID
- Date of Birth
- MSU 9 digit ID number
- Security Question Answers
- 1. Using your preferred internet browser, go to the following link: **<https://2fa.msstate.edu>** Your screen should look like the one below. If your screen doesn't, double check you typed the correct URL.

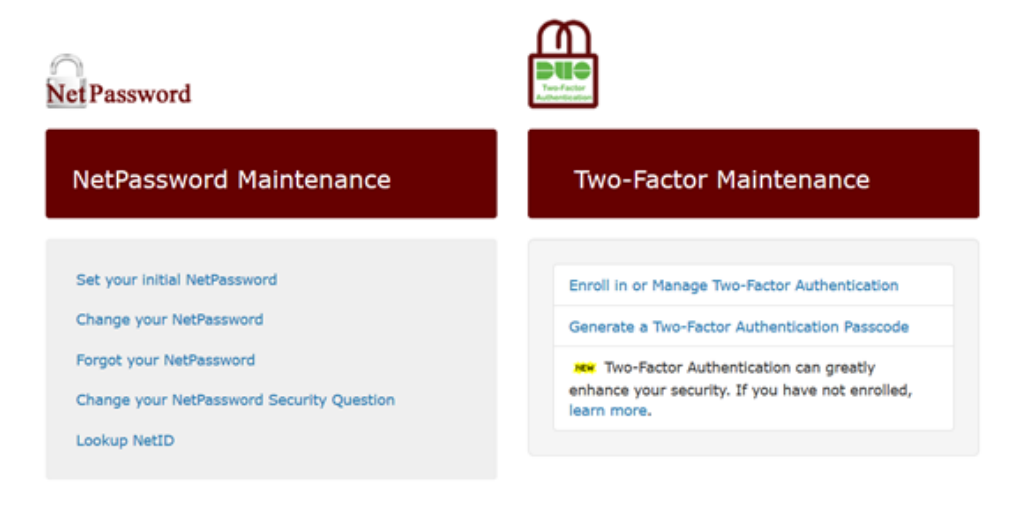

- 2. Click "Forgot your NetPassword"
- 3. Follow the prompts and enter in the correct information
- 4. When changing your password, you can use a previous password if you would like.
- Once you enter your new password, write it down somewhere safe.
- 5. Allow the system 3 to 5 minutes to re-sync with your new information.
- 6. Log back into our MSState account with the new login password.

## Still having issues?

Students registered in online courses may contact the MSState Online Help Desk for technical assistance. Please call 662.325.0278, email help@online.msstate.edu or fill out a form on our online system by visiting the link: **online.msstate.edu/technical-assistance/**